## WAKELET - TOOL

- Eine Alternative zu Padlet bietet die kostenlose Lernplattform [Wakelet](https://learn.wakelet.com/) [\(https://wakelet.com/\)](https://wakelet.com/)
- Bei Wakelet können digitale Inhalte (Videos, Links, Bilder, Artikel oder Texte) zusammen abgelegt, gespeichert und verschickt werden.
- Bedienungssprache ist nur auf Englisch

1. Registrieren: Gehen Sie auf Login und registrieren Sie sich mit Ihrer E-Mail Adresse.

- 2. GET STARTET anklicken
- 3. USERNAME auswählen
- 4. Fragen zu Interessen und Tätigkeitsfeld beantworten
- 5. LOS GEHT'S

## **Sammlung erstellen**

• Create a new Collection anklicken

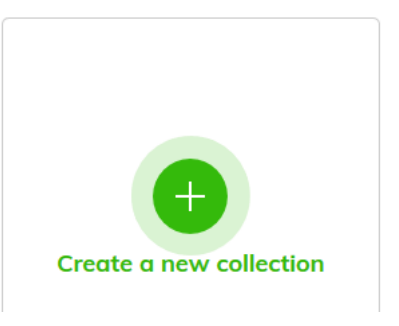

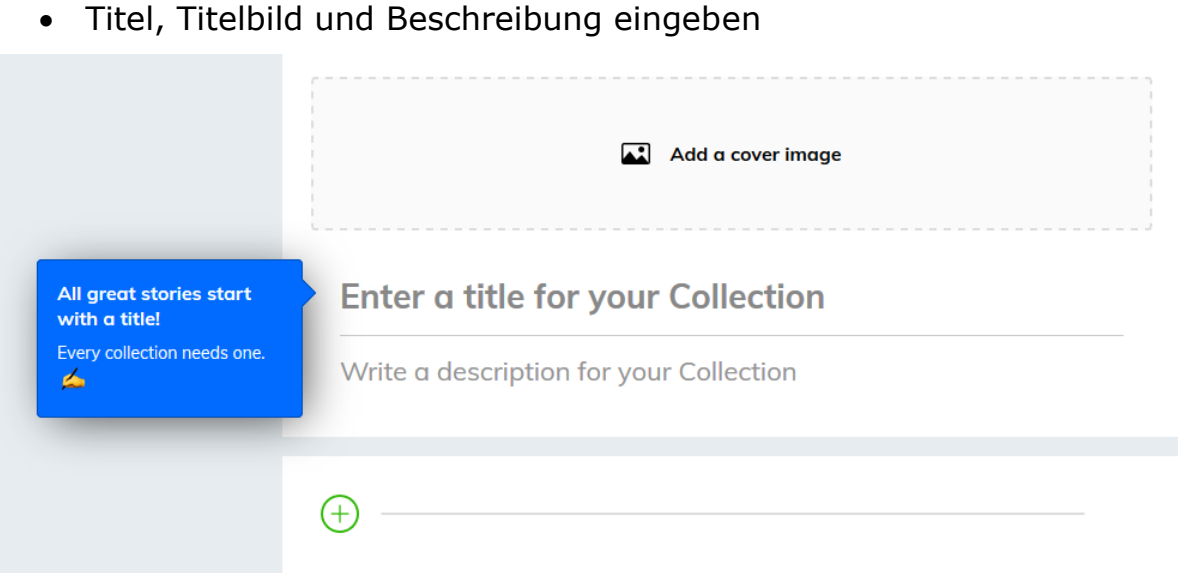

• Inhalte sammeln und auswählen

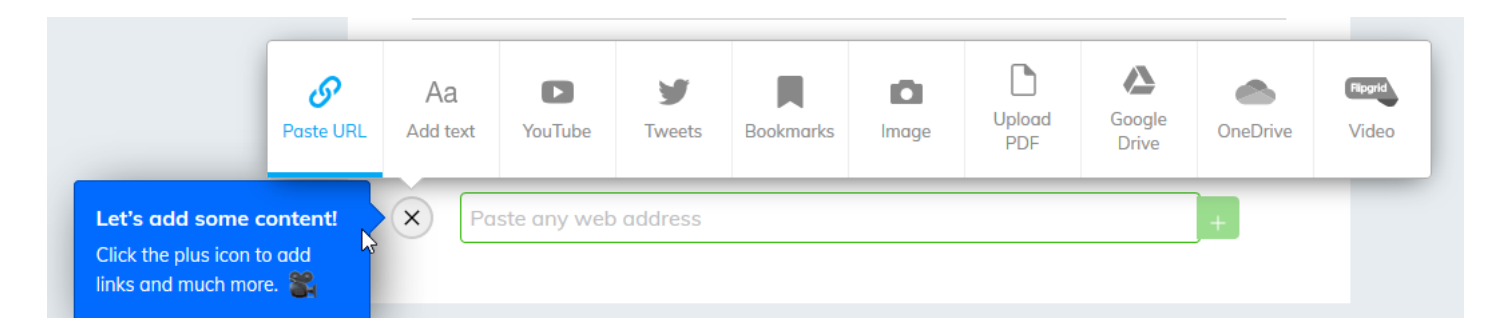

• Nachdem Sie alle Inhalte eingefügt haben, Im rechten oberen Rand auf DONE klicken.

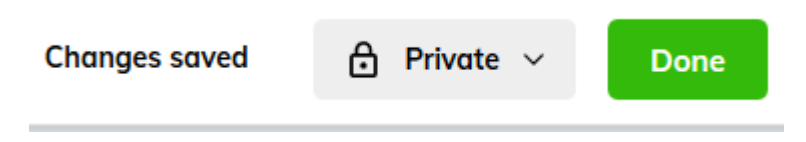

## **Zugriffsrechte/ Privacy ändern**

Klicken Sie bitte auf Privacy – da regeln Sie die Zugriffsrechte

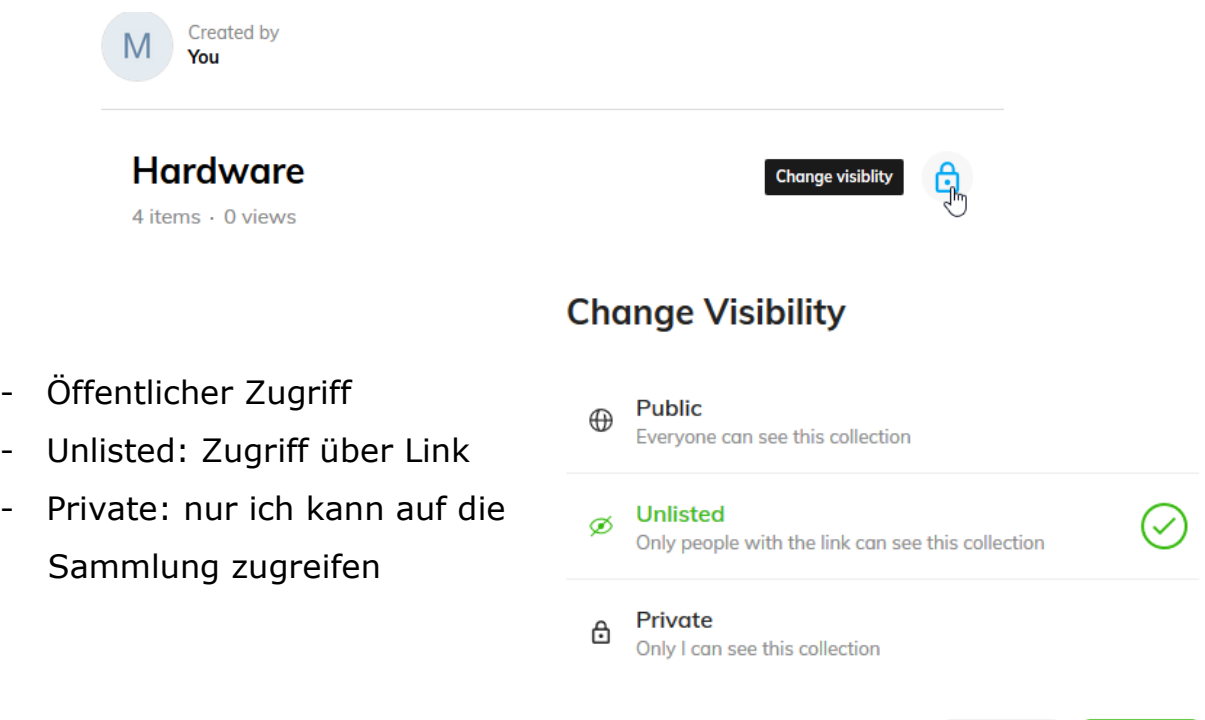

Save

Cancel

## **Sammlung teilen**

• Klicken Sie bitte SHARE an

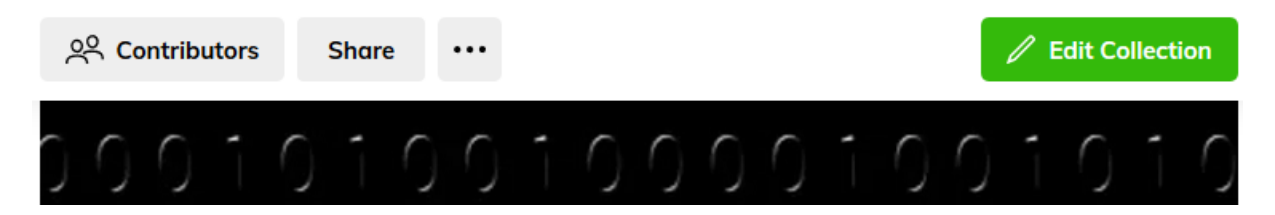

• Sie haben mehrere Möglichkeiten, die Sammlung zu teilen. Beispiel: Kopieren Sie den Code oder nutzen sie den QR-Code

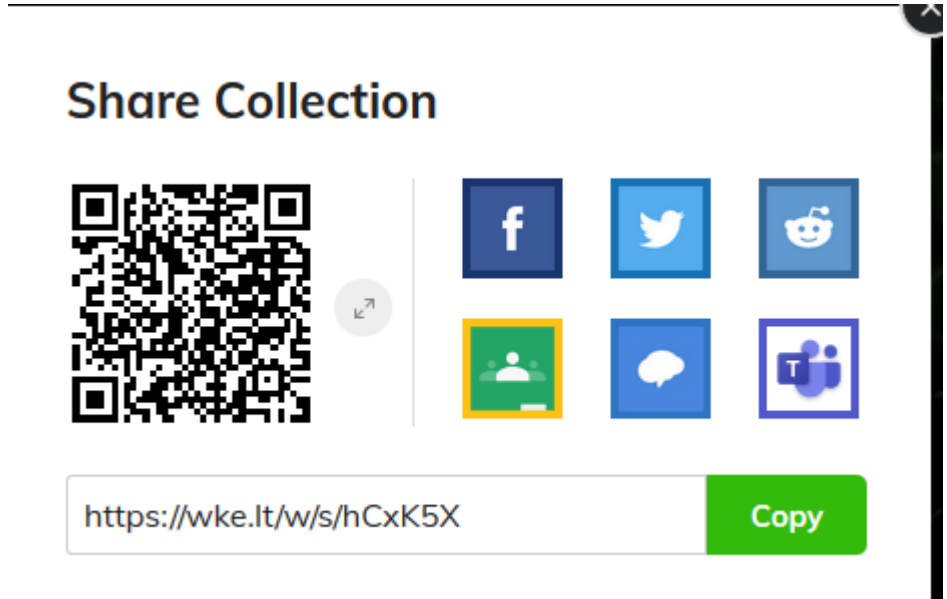